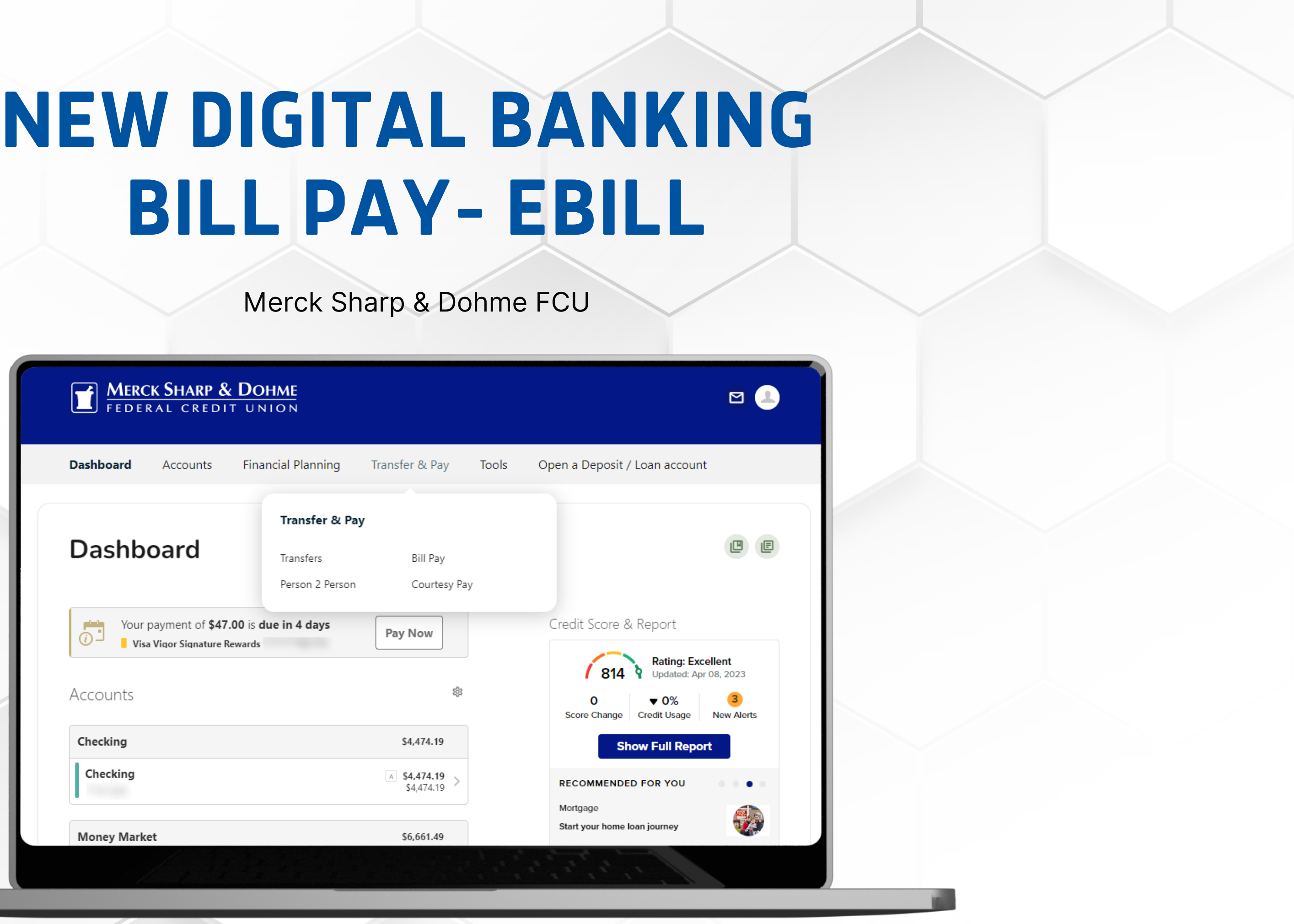

Merck Sharp & Dohme FCU

# **EBILL**

**An eBill (electronic bill) is an electronic version of a paper bill that you can view and pay online.**

**Instead of being sent to your home mailbox, eBills are delivered to your Bill Pay.**

**eBills contain all of the same information you're used to seeing on your paper bills.**

### To enroll in an **eBill** – click on the **Transfer & Pay Tab**  $\overline{\mathbf{1}}$ and then click on Bill Pay.

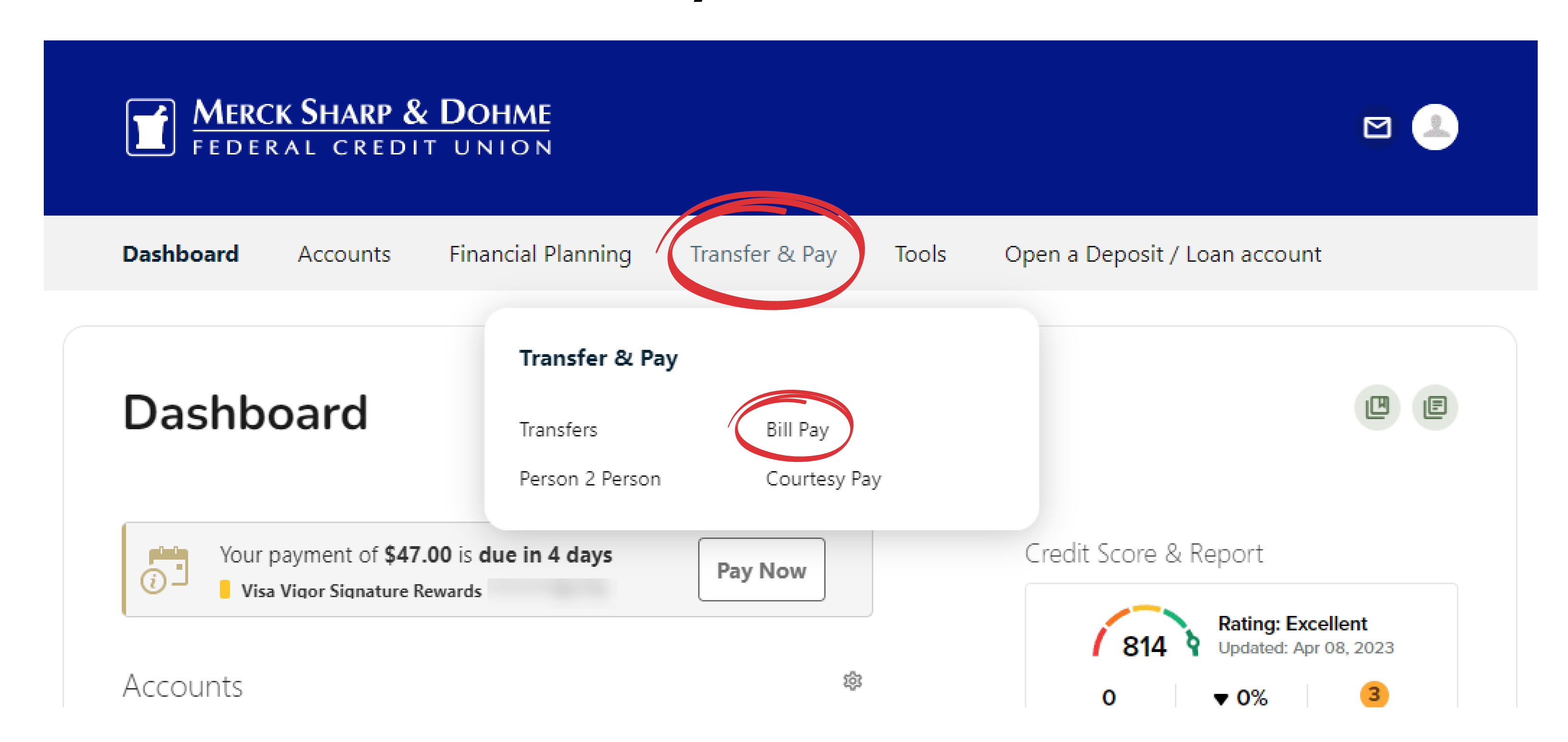

## You are now in the  $\overline{2}$ **Bills & Payments Center.** Click on the second section **Manage Billers**

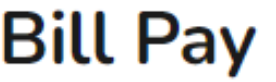

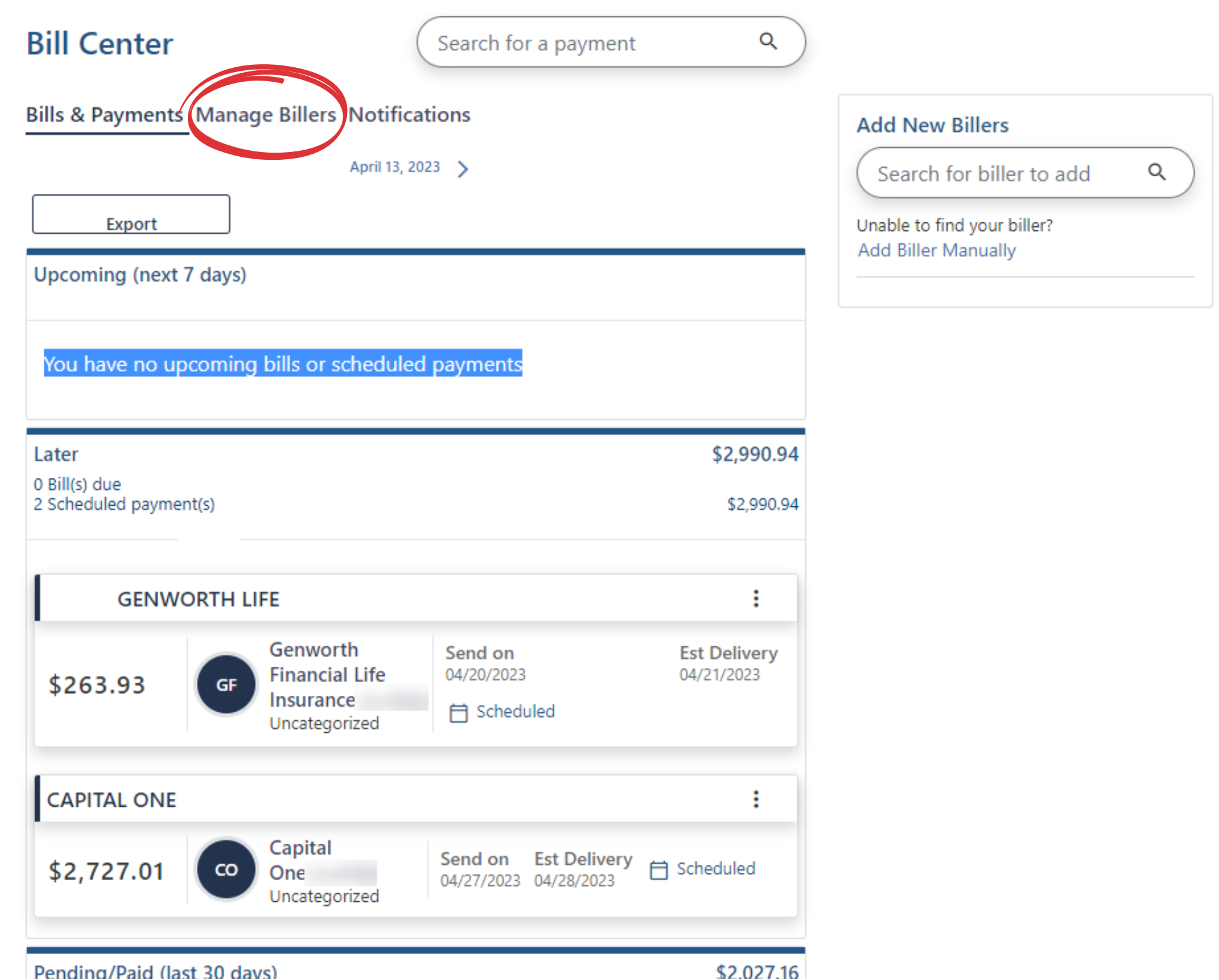

Pending/Paid (last 30 days)

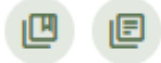

To locate an eligible bill  $\overline{\mathbf{3}}$ look for the words **Enroll in eBill** to the left of the biller 's name and click.

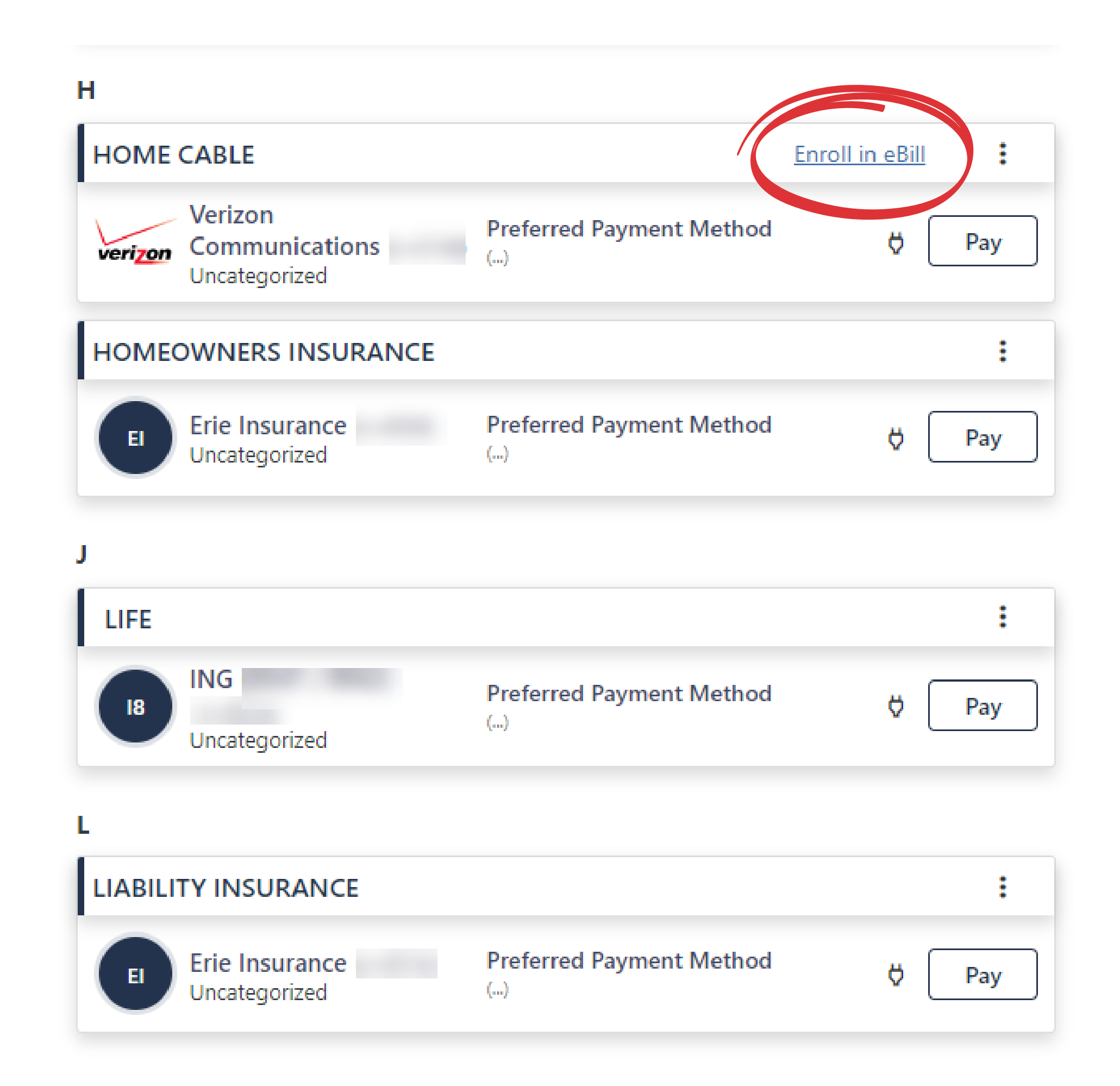

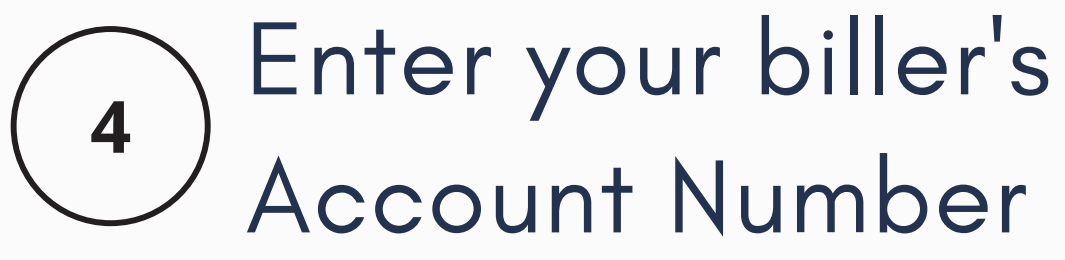

Next, enter the the biller ' s website **Login ID** and **Password.** Click **Continue.**

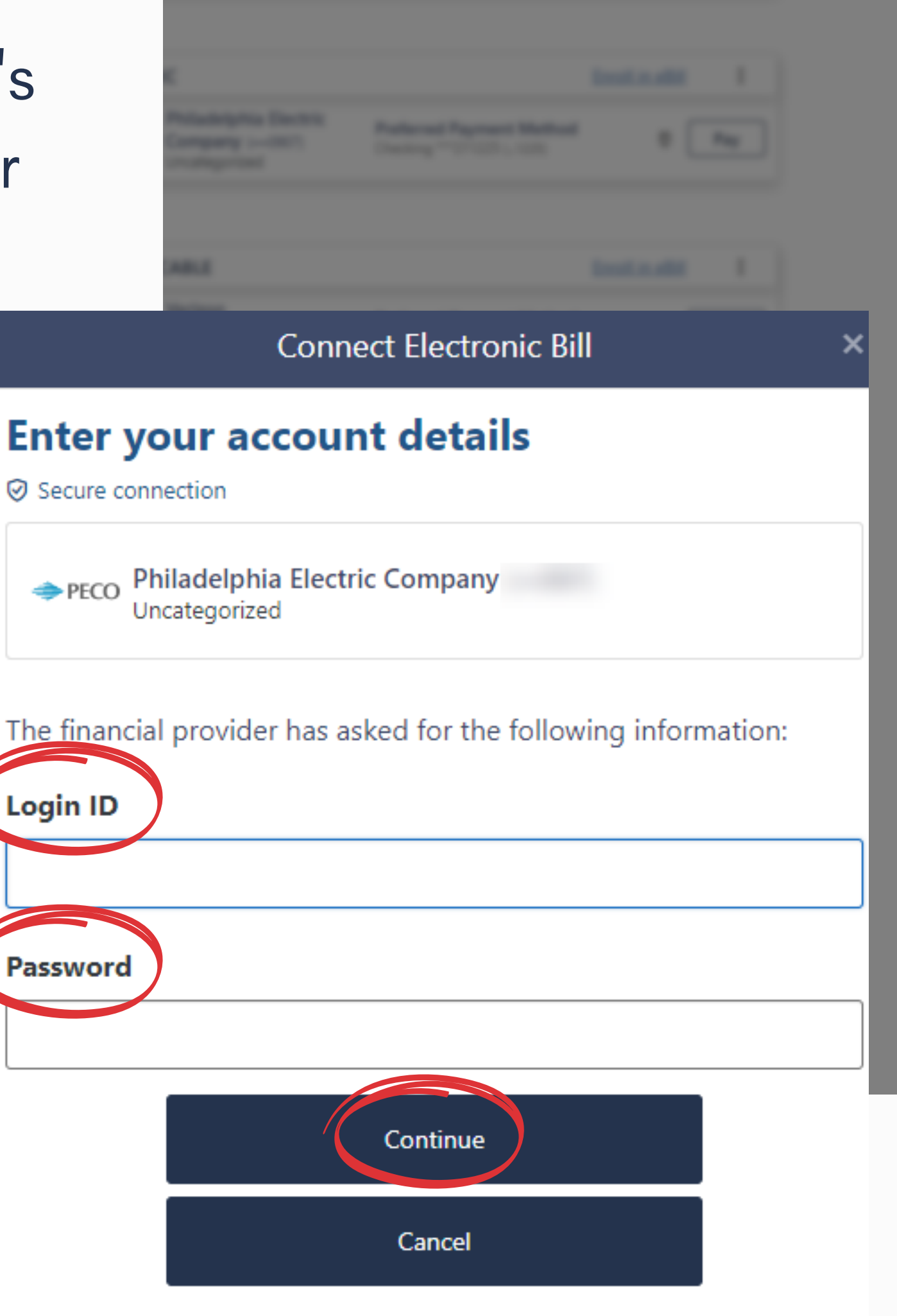

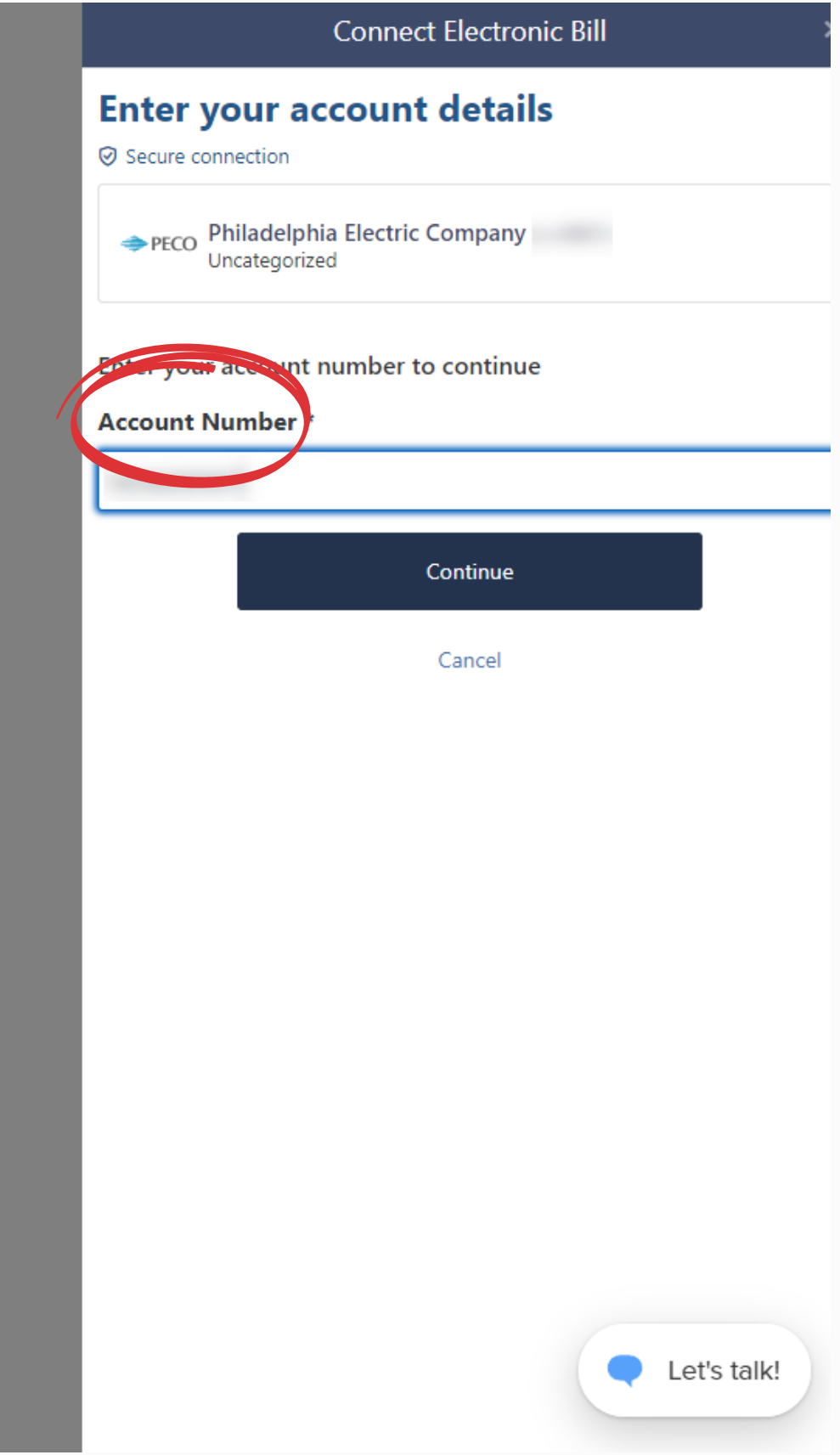

The verification 5 process may take a few minutes.

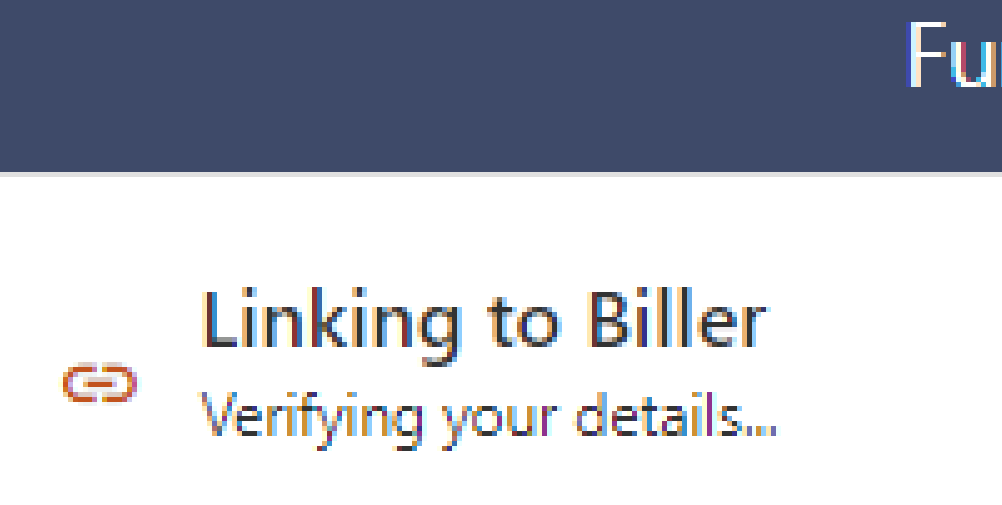

**Philadelphia Electric Company**  $\Rightarrow$  PECO Uncategorized

We're verifying and linking this biller. This may take several minutes. You can navigate away and you'll be notified when we're done or if there's any further action required on your part.

**Further Action** 

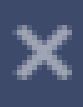

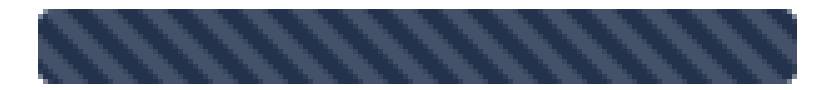

Ok, thank you!

Now you can choose 6 to Setup a Payment or Close to return to the Manage Biller menu.

You can set up payment options like auto-pay now or come back any time to complete the payment setup.

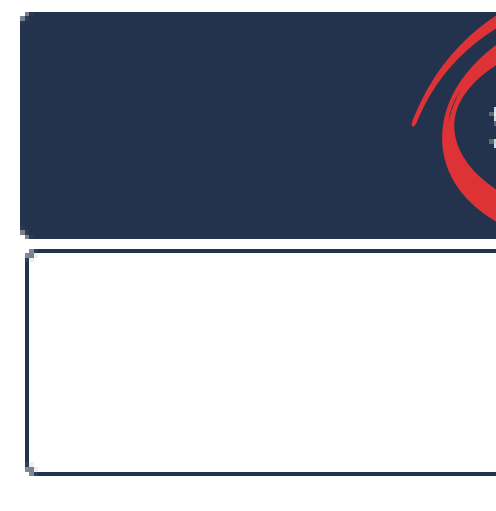

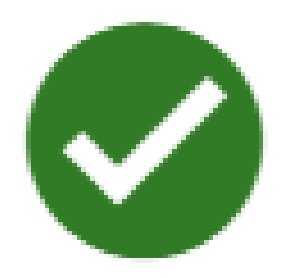

### **Success**

#### You've connected Electric

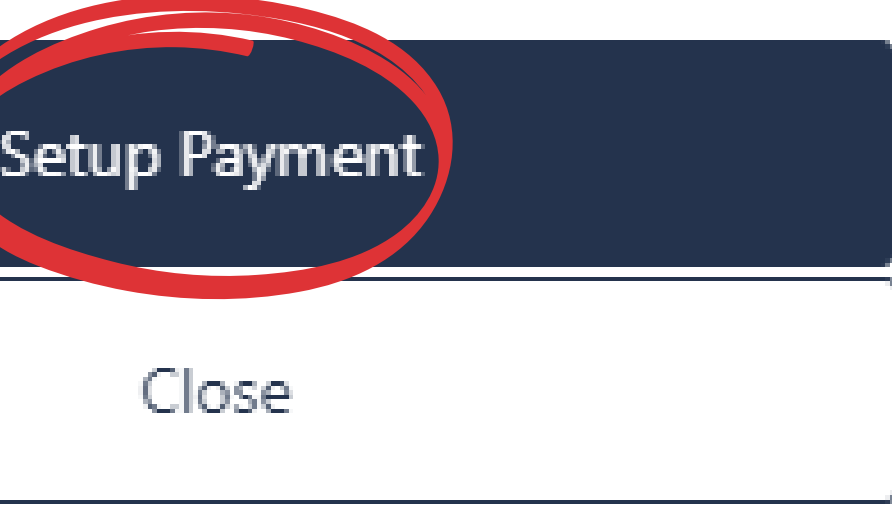

### Once the eBill is **Successfully added** you can complete the 7 **Payment Setup** process to meet your needs.

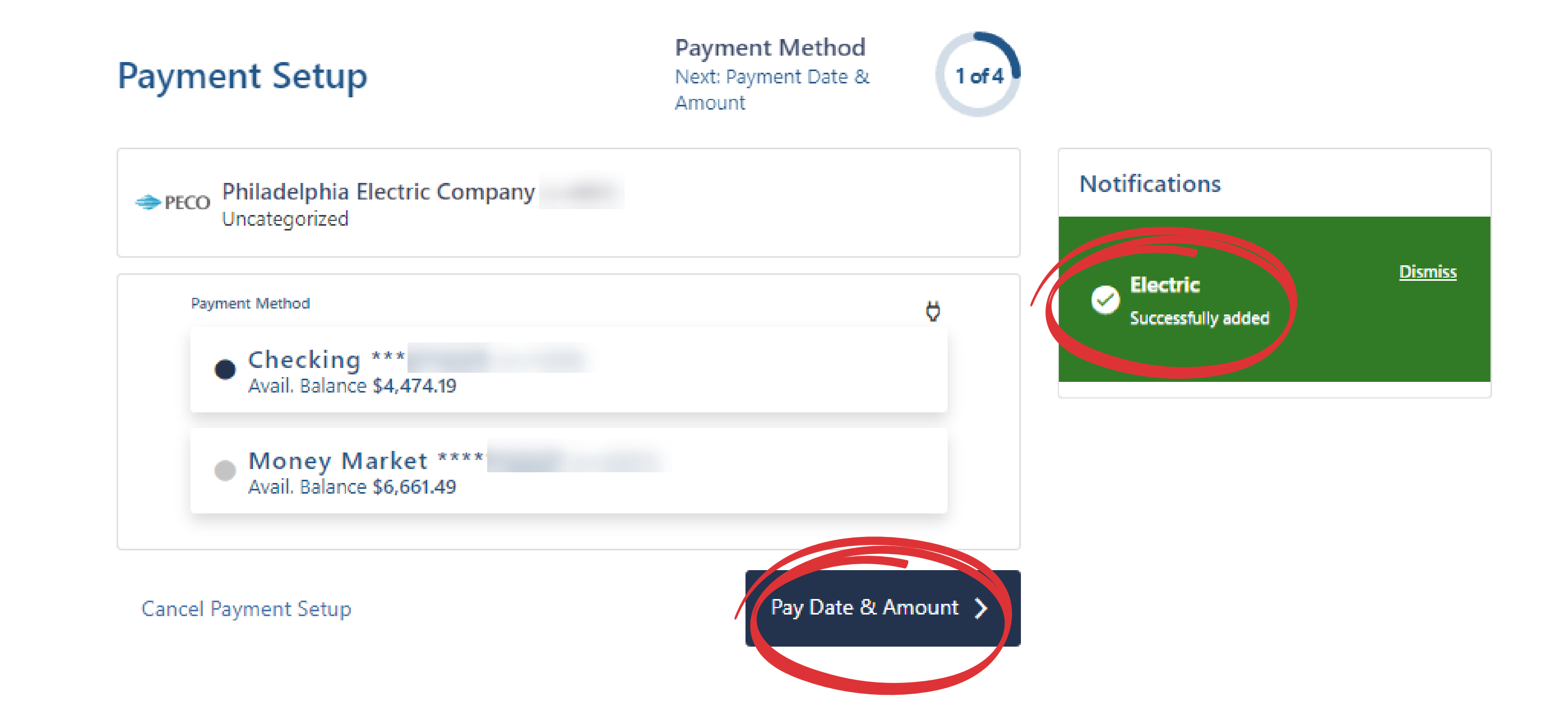

To view your eBill click on 8 the **three vertical dots** then select **Bill Details** from the drop-down menu to open the PDF.

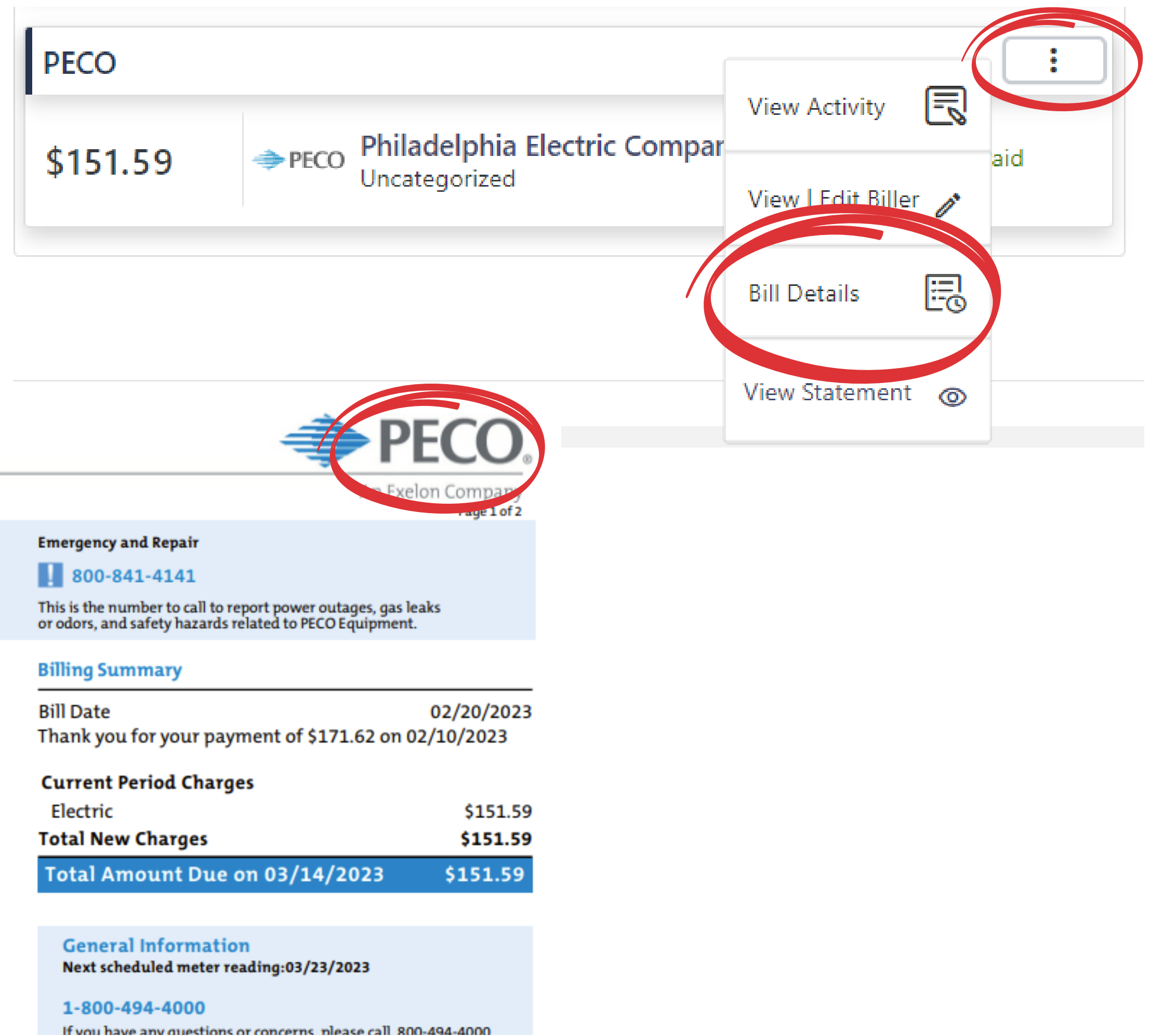

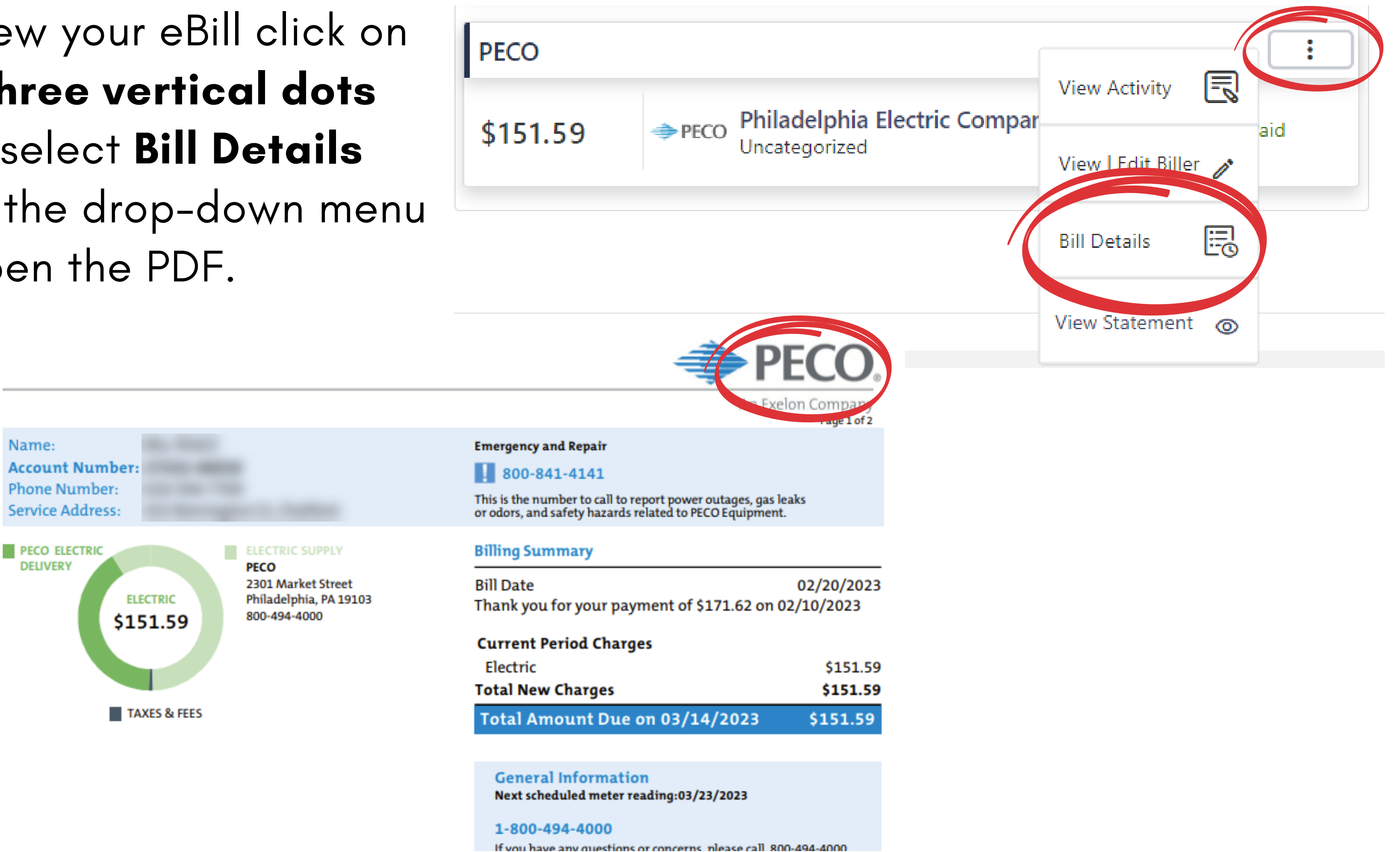

#### If you no longer wish to receive eBills you can turn them off. 9

# From the **Manage Biller** tab go to the eBill you want to discontinue and click on the **three vertical dots**.

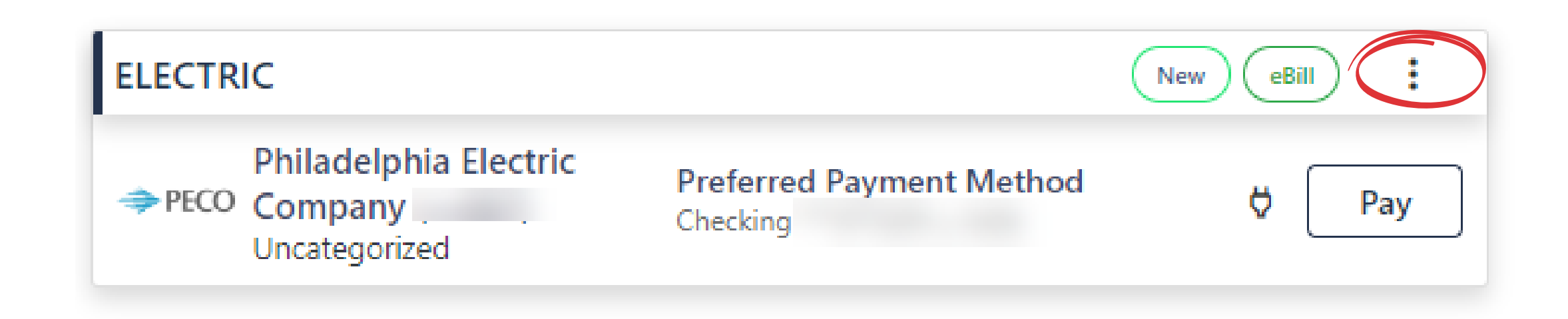

## Next, click **View | Edit Biller**

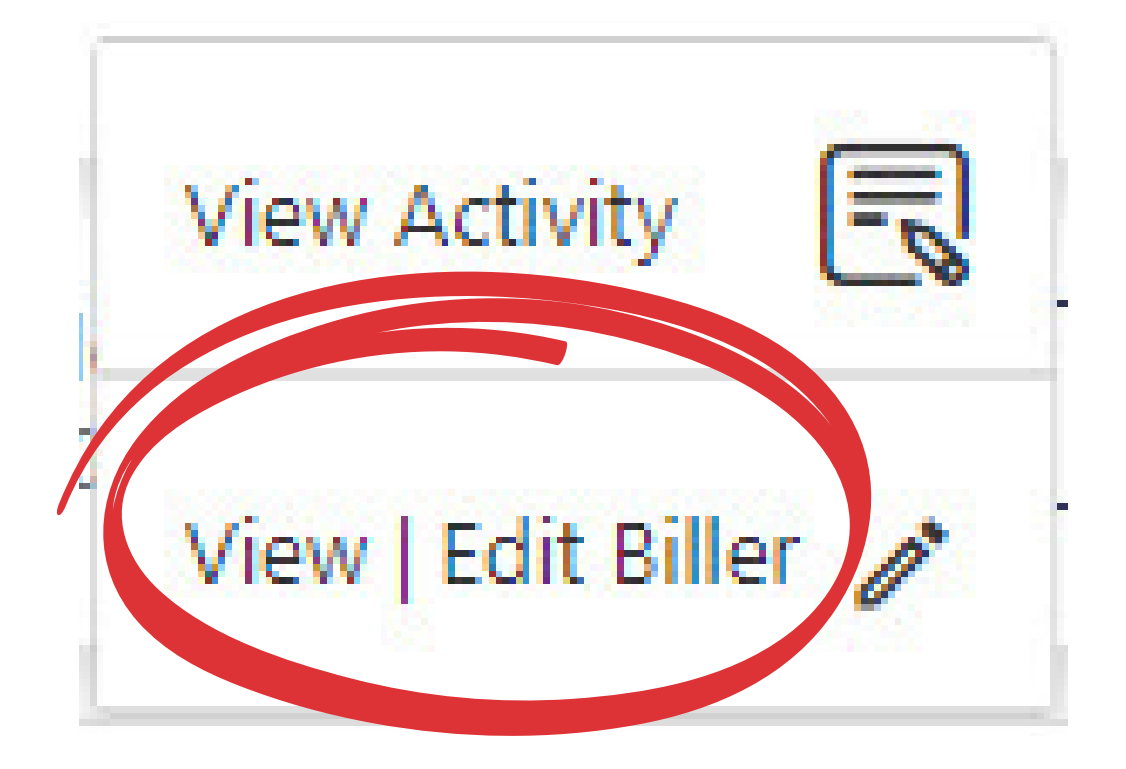

#### Use the Off/On slider 10 to unenroll.

## Click Confirm to complete.

### **View/Edit Biller**

**Philadelphia Electric Company**  $\Rightarrow$  PECO Uncategorized

**Biller Information** 

**Biller Name Philadelphia Electric Company** 

**Account Number**  $X^{\pm \pm \pm \pm \pm}$ 

**Nickname** Electric

**Accepted Payment Type ♦ Electronic** 

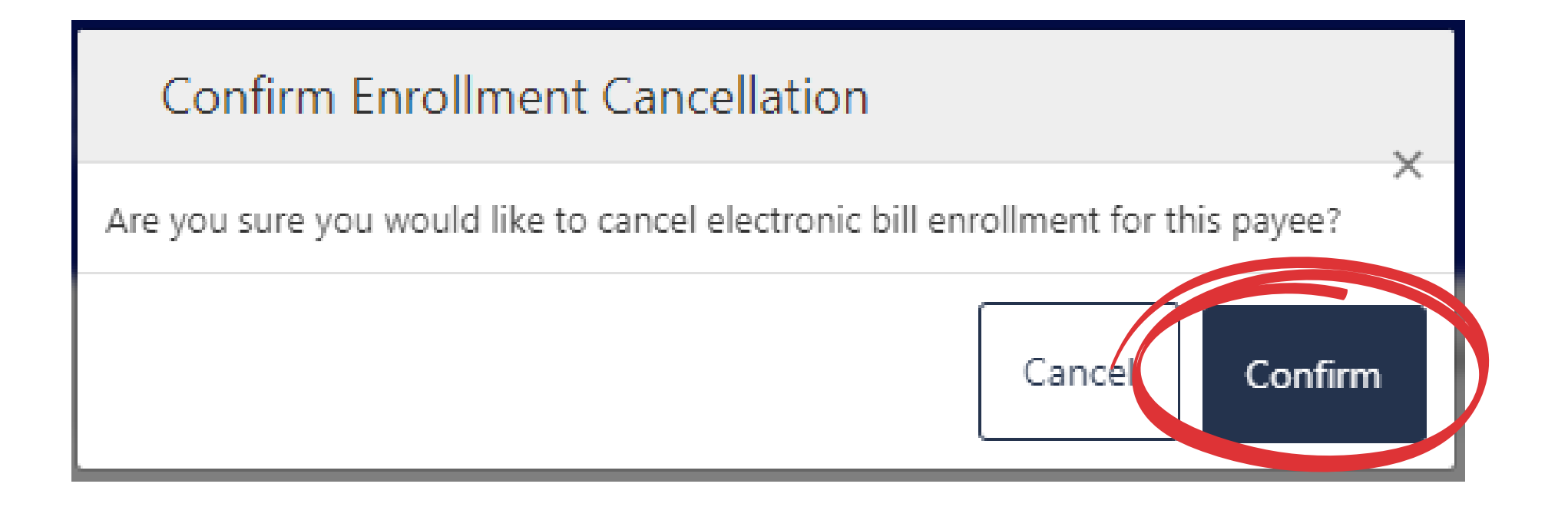

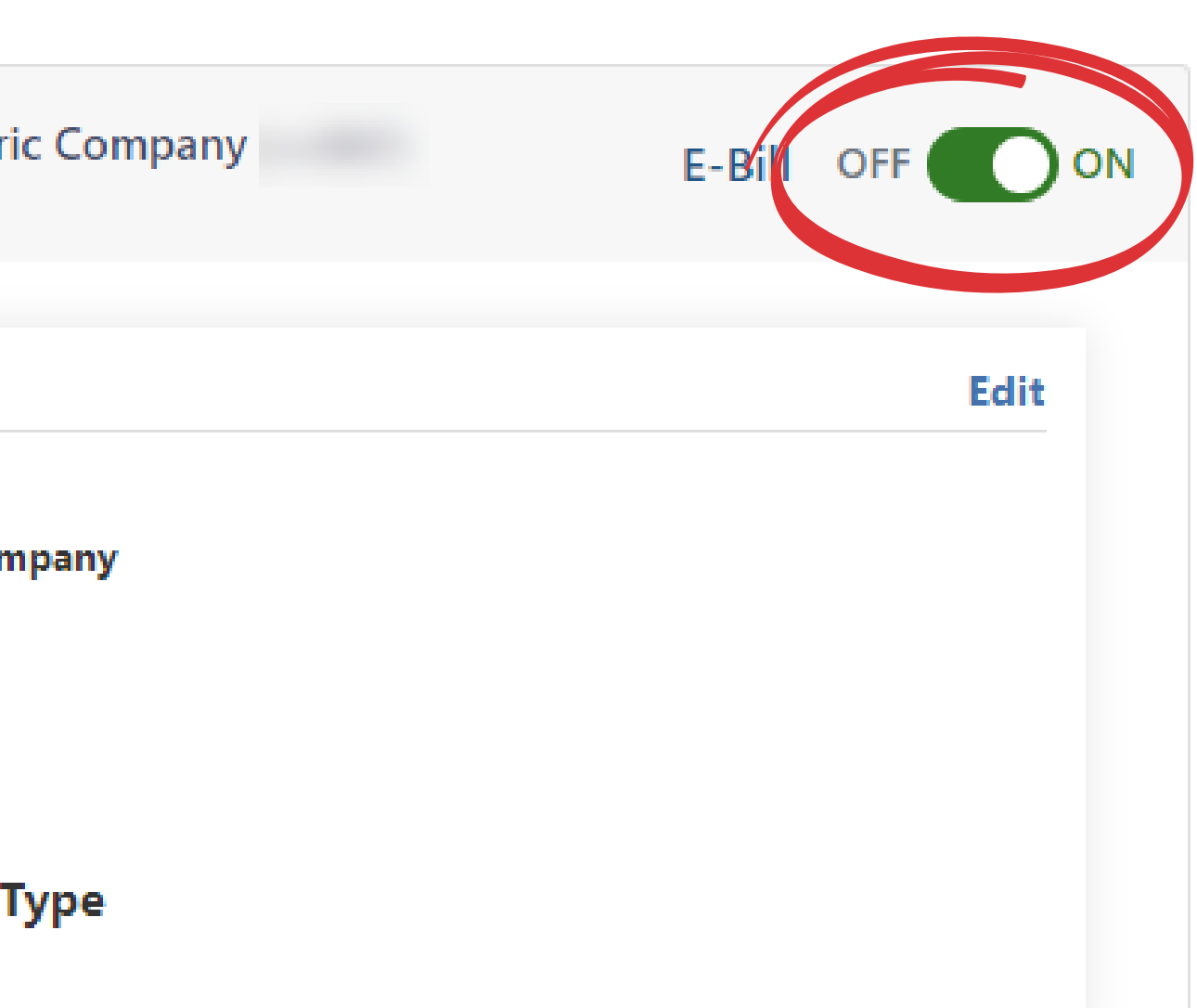

**Back to Bills** 

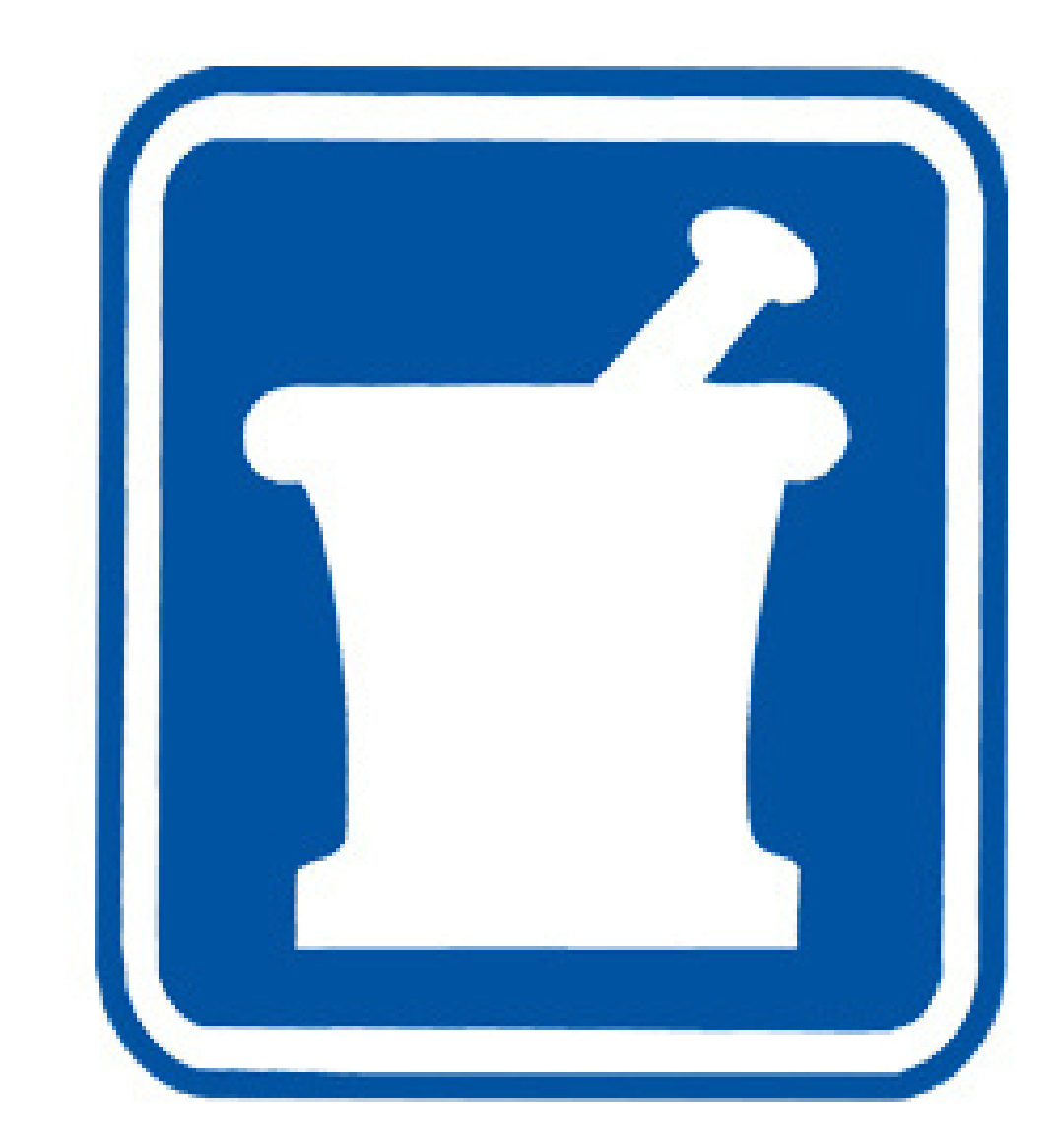

## msdfcu.org 215-996-3700

Insured by NCUA